# **MorpFramework Documentation**

*Release 0.4.0b2*

**Izhar Firdaus**

**Mar 31, 2022**

## **CONTENTS**

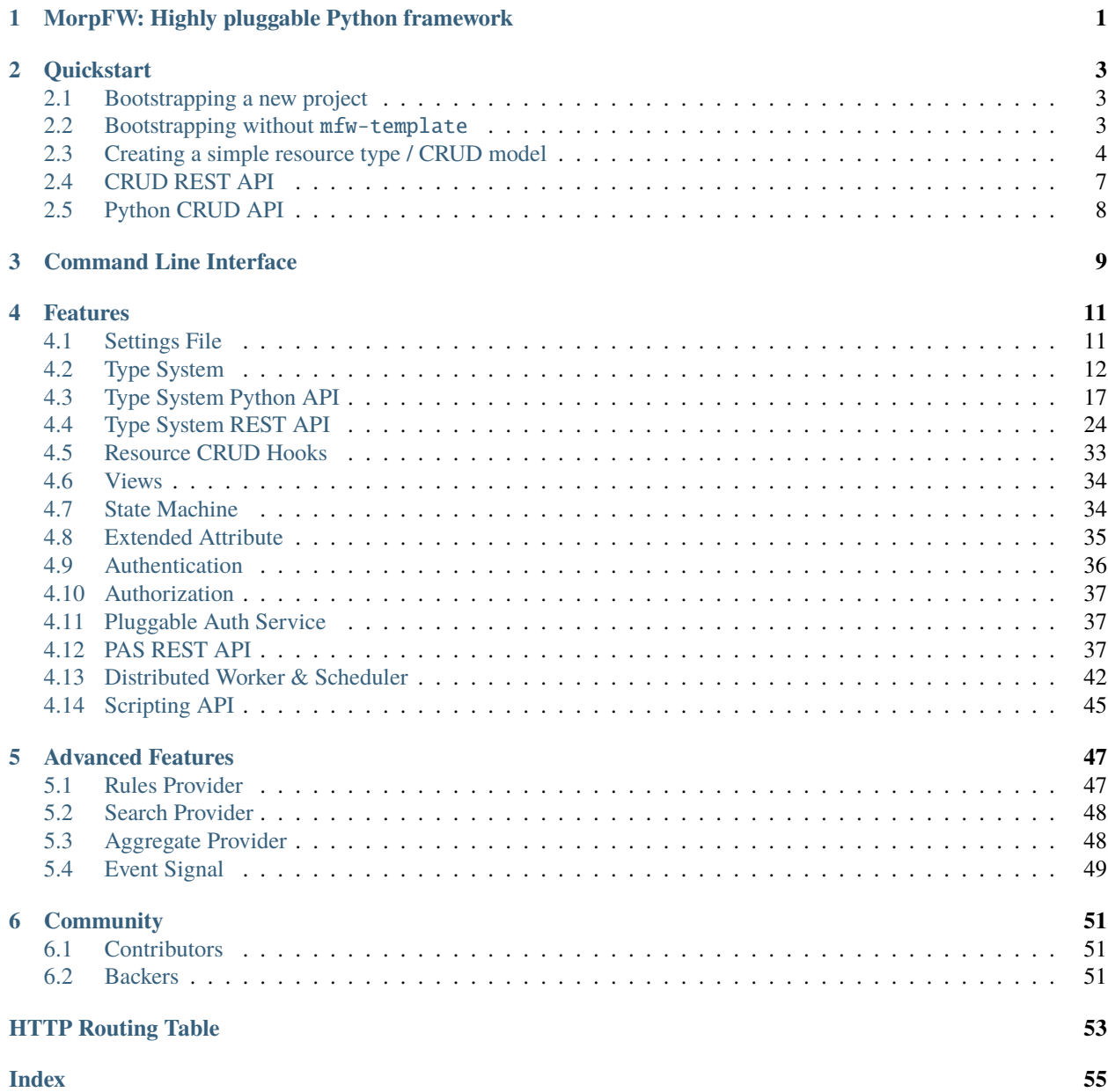

### **CHAPTER**

**ONE**

## <span id="page-4-0"></span>**MORPFW: HIGHLY PLUGGABLE PYTHON FRAMEWORK**

Github: <https://github.com/morpframework/morpfw>

Morp is a python web development framework for developers who need a framework that provides some assistance in building applications that support distributed processing. Other web frameworks are primarily designed for standard wsgi processing, while distributed worker processing is primarily a feature that is added as a plugin, Morp is different in this sense because we try to make it a first class citizen of the framework.

Morp, built on top of Morepath, provides a highly extensible framework which supports:

- REST API framework
	- **–** DataClass schema model definition
	- **–** CRUD endpoints
	- **–** Search endpoint, powered by [rulez](https://github.com/morpframework/rulez) query
	- **–** Aggregation endpoint
	- **–** State machine / transition engine powered by [pytransitions](https://github.com/pytransitions/transitions)
	- **–** Soft delete
- Modular storage engine
	- **–** [SQLAlchemy](http://www.sqlalchemy.org/) (primary)
	- **–** [Elasticsearch](https://www.elastic.co/)
- Authentication engine
	- **–** Pluggable authentication system with JWT token and X-API-KEY header support
	- **–** Hadoop style user.id GET parameter with trusted host check
	- **–** REMOTE\_USER header with trusted host check
- Authorization engine
	- **–** Group & role management
- Distributed processing & task scheduling
	- **–** Powered by [celery](http://www.celeryproject.org/)
	- **–** Future plan to support [Streamparse](http://www.celeryproject.org/)
- Plugin based architecture
	- **–** Powered by [morepath,](https://morepath.readthedocs.io) [dectate](https://dectate.readthedocs.io) and [reg](https://reg.readthedocs.io)

### **CHAPTER**

**TWO**

## **QUICKSTART**

## <span id="page-6-1"></span><span id="page-6-0"></span>**2.1 Bootstrapping a new project**

MorpFW requires Python 3.7 or newer to run. Python 3.6 is also supported but you will need to install dataclasses backport into your environment.

The recommended way to install morpfw is to use [buildout,](http://www.buildout.org) skeleton that is generated using mfw-template. Please head to [mfw-template documentation](http://mfw-template.rtfd.org) for tutorial.

## <span id="page-6-2"></span>**2.2 Bootstrapping without** mfw-template

If you prefer to use virtualenv, or other methods, you can follow these steps.

First, lets get morpfw installed

#### \$ pip install morpfw

If you are using buildout, version locks files are available at mfw\_workspace repository: [https://github.com/](https://github.com/morpframework/mfw_workspace/tree/master/versions) [morpframework/mfw\\_workspace/tree/master/versions](https://github.com/morpframework/mfw_workspace/tree/master/versions)

Lets create an app.py. In this example, we are creating a SQLApp application, which meant to use SQLAlchemy as its primary data source, and provides SQLAlchemy transaction & session management.

```
import morpfw
from morpfw.authz.pas import DefaultAuthzPolicy
from morpfw.crud import permission as crudperm
from morpfw.permission import All
class AppRoot(object):
   def __init__(self, request):
        self.request = request
class App(DefaultAuthzPolicy, morpfw.SQLApp):
   pass
@App.path(model=AppRoot, path="/")
def get_approot(request):
```

```
return AppRoot(request)
@App.permission_rule(model=AppRoot, permission=All)
def allow_all(identity, context, permission):
    """ Default permission rule, allow all """
   return True
@App.json(model=AppRoot)
def index(context, request):
   return {"message": "Hello World"}
```
morpfw boot up application using a settings.yml file, so lets create one:

```
application:
  title: My First App
  class: app:App
```
Make sure you change your working directory to where app.py is, and you can then start the application using

```
$ PYTHONPATH=. morpfw -s settings.yml start
```
## <span id="page-7-0"></span>**2.3 Creating a simple resource type / CRUD model**

morpfw adds a type engine with RESTful CRUD on top of morepath. To utilize it, your models will need to follow a particular convention:

- A Collection is created that inherits morpfw.Collection
- A Model is created that inherits morpfw.Model
- Both Collection and Model class have a schema attribute that reference to a dataclass based schema
- Schema must be written using dataclass, [following convention](https://inverter.rtfd.io) from inverter project.
- A Storage class is implemented following the storage component API, and registered against the Model class.
- A named typeinfo component is registered with details of the resource type.

Following is an example boilerplate declaration of a resource type called page, which will hook up the necessary RESTful API CRUD views for a simple data model with title and body text.

```
import typing
from dataclasses import dataclass, field
import morpfw
import morpfw.sql
import sqlalchemy as sa
@dataclass
class PageSchema(morpfw.Schema):
```

```
title: typing.Optional[str] = field(default=None, metadata={"title": "Title"})
   body: typing.Optional[str] = field(default=None, metadata={"title": "Body"})
class PageCollection(morpfw.Collection):
    schema = PageSchema
class PageModel(morpfw.Model):
    schema = PageSchema
# SQLALchemy model
class Page(morpfw.sql.Base):
    __tablename__ = "test_page"
   title = sa.Column(sa.String(length=1024))
   body = sa.Column(sa.Text())
class PageStorage(morpfw.SQLStorage):
   model = PageModel
   orm_model = Page
@App.storage(model=PageModel)
def get_storage(model, request, blobstorage):
    return PageStorage(request, blobstorage=blobstorage)
@App.path(model=PageCollection, path="/pages")
def get_collection(request):
   storage = request.app.get_storage(PageModel, request)
   return PageCollection(request, storage)
@App.path(model=PageModel, path="/pages/{identifier}")
def get_model(request, identifier):
   col = get\_collection(request)return col.get(identifier)
@App.permission_rule(model=PageCollection, permission=All)
def allow_collection_all(identity, context, permission):
    """ Default permission rule, allow all """
   return True
@App.permission_rule(model=PageModel, permission=All)
def allow_model_all(identity, context, permission):
    """ Default permission rule, allow all """
```
return True

(continued from previous page)

```
@App.typeinfo(name="test.page", schema=PageSchema)
def get_typeinfo(request):
   return {
        "title": "Test Page",
        "description": "",
        "schema": PageSchema,
        "collection": PageCollection,
        "collection_factory": get_collection,
        "model": PageModel,
        "model_factory": get_model,
   }
```
### **2.3.1 Configuring Database Connection**

At the moment, morpfw.SQLStorage requires PostgreSQL to work correctly (due to coupling to some PostgreSQL specific dialect feature). To configure the database connection URI for SQLStorage, in settings.yml, add in configuration option:

```
configuration:
  morpfw.storage.sqlstorage.dburi: 'postgresql://postgres:postgres@localhost:5432/app_db
˓→'
```
If you want to use [beaker](https://beaker.readthedocs.io/en/latest/) for session and caching, you can also add:

```
configuration:
   ...
  morpfw.beaker.session.type: ext:database
  morpfw.beaker.session.url: 'postgresql://postgres:postgres@localhost:5432/app_cache'
  morpfw.beaker.cache.type: ext:database
  morpfw.beaker.cache.url: 'postgresql://postgres:postgres@localhost:5432/app_cache'
   ...
```
### **2.3.2 Initializing Database Tables**

morpfw provide integration with [Alembic](https://alembic.sqlalchemy.org/) for generating SQLAlchemy based migrations.

To initialize alembic directory, you can run:

\$ morpfw migration init migrations

To hook up your application SQLAlchemy models for alembic scan, you will need to edit env.py and add following imports, and configure target\_metadata to include SQLStorage metadata:

```
from morpfw.crud.storage.sqlstorage import Base
import app
...
# configure target_metadata
target_metadata = Base.metadata
```
As morpfw uses some additional sqlalchemy libraries, script.py.mako need to also be edited to add additional imports:

```
import sqlalchemy_utils.types
import sqlalchemy_jsonfield.jsonfield
```
Then, configure alembic.ini (generated together during migration init) to point to your database:

```
[alembic]
...
sqlalchemy.url: 'postgresql://postgres:postgres@localhost:5432/app_db'
...
```
Now you can use morpfw migration to generate a migration script based on defined SQLAlchemy models.

```
$ PYTHONPATH=. morpfw migration revision --autogenerate -m "initialize"
```
You can then apply the migration using:

\$ PYTHONPATH=. morpfw migration upgrade head

Finally you can start you application:

```
$ PYTHONPATH=. morpfw -s settings.yml start
```
### <span id="page-10-0"></span>**2.4 CRUD REST API**

If nothing goes wrong, you should get a CRUD REST API registered at http://localhost:5000/pages/.

```
>>> import requests
>>> resp = requests.get('http://localhost:5000/pages')
>>> resp.json()
{...}
```
Lets create a page

```
>>> resp = requests.post('http://localhost:5000/pages/', json={
... 'body': 'hello world'
... })
>>> objid = resp.json()['data']['uuid']
>>> resp = requests.get('http://localhost:5000/pages/%s' % objid)
>>> resp.json()
{...}
```
Lets update the body text

```
>>> resp = requests.patch(
... 'http://localhost:5000/pages/%s?user.id=foo' % objid, json={
... 'body' 'foo bar baz'
... })
>>> resp = requests.get('http://localhost:5000/pages/%s' % objid)
>>> resp.json()
{...}
```
Lets do a search

```
>>> resp = requests.get('http://localhost:5000/pages/+search')
>>> resp.json()
{...}
```
Lets delete the object

```
>>> resp = requests.delete('http://localhost:5000/pages/%s' % objid)
>>> resp.status_code
200
```
## <span id="page-11-0"></span>**2.5 Python CRUD API**

Python CRUD API is handled by Collection and Model objects. The typeinfo registry allows name based getter to Collection` from the ``request object.

```
page_collection = request.get_collection('test.page')
page = page_collection.get(page_uuid)
```
For more details, please refer to the *[type system](#page-15-0)* documentation.

**CHAPTER**

**THREE**

## <span id="page-12-0"></span>**COMMAND LINE INTERFACE**

### **CHAPTER**

## **FOUR**

## **FEATURES**

## <span id="page-14-1"></span><span id="page-14-0"></span>**4.1 Settings File**

MorpFW settings is defined using YAML

```
# listening port
server:
 listen_host: 127.0.0.1
 listen_port: 5000
 server_url: http://localhost:5000
environment:
  # environment variables to set when launching the app
 HTTP_PROXY: http://localhost:3128
 HTTPS_PROXY: http://localhost:3128
# core application configuration
application:
  # title of application
 title: My App
 # path to App class
 class: myproject.app:App
 # application object factory function, default: morpfw.main:create_app
 factory: morpfw.main:create_app
# This section defines key-value pair of config options for the app.
# Config keys are expected to be using namespacing to separate their
# purposes, and your program can make use of this section to store
# configurations.
#
# Following are some default configurations
configuration:
  # mark application as in development mode, default: true
  app.development_mode: true
  # list of additional packages to scan in string, default: []
 morpfw.scan:
   - library1
   - library2
```

```
# sqlalchemy database URI, default: undefined
morpfw.storage.sqlstorage.dburl: 'postgresql://postgres:postgres@localhost:5432/app'
# Authentication policy, defaults to noauth
morpfw.authn.policy: morpfw.authn.noauth:AuthnPolicy
morpfw.authn.policy.settings: {}
# what would be the new user state
morpfw.user.new_user_state: active
# celery configuration
morpfw.celery:
  # celery settings variables
  broker_url: 'amqp://guest:guest@localhost:5672/'
  result_backend: 'db+postgresql://postgres@localhost:5432/morp_tests'
# network ACL
morpfw.security.allowed_nets:
  # only allow this network to access the service
  -127.0.0.1/32# more.jwtauth configuration
morpfw.security.jwt:
  master_secret: secret
  leeway: 10
  allow_refresh: true
  refresh_nonce-handler: morpfw.auth.pas.user.path.refresh_nonce_handler
```
## <span id="page-15-0"></span>**4.2 Type System**

MorpFW CRUD & object management revolves around the idea of resource type. A resource type represents a data model and its respective fields. Resource type definition consist of a Schema, a Collection and a Model class. Collection is very similar to the concept of database table, and model is very similar to a row. Model have a Schema which defines the columns available in the Model.

When designing your application, it helps to think and model your application around the concept of resource type model and collections because views are attached to them.

### **4.2.1 Schema**

Resource type schema in MorpFW is defined through new python 3.7 [dataclass library.](https://docs.python.org/3/library/dataclasses.html)

Schema in MorpFW is used for:

- data validation of JSON data on create/update REST API
- data validation on dictionary that is used to create a new instance of resource.
- generating JSON schema for publishing in REST API

<span id="page-16-1"></span>When defining a schema, it is good that you inherit from morpfw. Schema as it defines the core metadata required for correct function of the framework.

```
import morpfw
import typing
from dataclasses import dataclass
@dataclass
class MySchema(morpfw.Schema):
    field1: typing.Optional\lceil \text{str} \rceil = \text{None}field2: typing.Optional[str] = 'hello world'
```
Due to the nature of [dataclass inheritance,](https://docs.python.org/3/library/dataclasses.html#inheritance) your field definition must include default values, and if it does not have any, you should define the field with typing.Optional data type with a default value of None

### **4.2.2 Model**

Model is the object that is published on a MorpFW path. MorpFW base model class provides the necessary API for model manipulation such as update, delete, save and other model manipulation capabilities of MorpFW.

```
class morpfw.interfaces.IModel(request: morepath.request.Request, collection:
                                     morpfw.interfaces.ICollection, data: dict)
```
Model is a representation of a data object. It provide a common set of API which is then delegated down to the storage provider.

Model is subscriptable and you can use it like a dictionary to access stored data.

**Parameters**

- request the request object
- storage storage provider
- data initial data on this model

```
after_blobput(field: str, blob: morpfw.interfaces.IBlob) \rightarrow None
```
Triggered after BLOB is stored

#### $after\_created() \rightarrow None$

Triggered after resource have been created

 $after\_updated() \rightarrow None$ 

Triggered after resource have been created

```
before_blobdelete(field: str) → None
```
Triggered before BLOB is deleted

If the return value is False-ish, delete will be prevented

before\_blobput(*field: str*, *fileobj: BinaryIO*, *filename: str*, *mimetype: Optional[str] = None*, *size: Optional[int]* = *None*, *encoding: Optional[str]* = *None*)  $\rightarrow$  None

Triggered before BLOB is stored

#### $before\_delete() \rightarrow bool$

Triggered before deleting resource

If the return value is False-ish, delete will be prevented

```
before_update(newdata: dict) → None
     Triggered before updating resource with new values
abstract delete()
     Delete model
abstract delete_blob(field: str)
     Delete blob
abstract get_blob(field: str) → morpfw.interfaces.IBlob
     Return blob
abstract json() \rightarrow dict
     Convert model to JSON-safe dictionary
abstract \text{links}() \rightarrow \text{list}Generate links for this model
abstract put_blob(field: str, fileobj: BinaryIO, filename: str, mimetype: Optional[str] = None, size:
                      Optional[int] = None, encoding: Optional[str] = None) \rightarrow morpfw.interfaces.IBlob
     Receive and store blob object
abstract rulesprovider()
     Return pluggable business rule adapter for this model
abstract save()
     Persist model data into backend storage
abstract set_initial_state()
     Initialize default statemachine state for this model
abstract statemachine()
     Return PyTransition statemachine adapter for this model
abstract update(newdata: dict, secure: bool)
     Update model with new data
abstract xattrprovider()
     Return extended attributes provider for this model
blob_fields: List[str]
     List of blob field names allowed on this model
blobstorage_field: str
     Field name on the model data which will be storing blob references
data: morpfw.interfaces.IDataProvider
     Data provider
delete view enabled: bool
     When set to True, will enable DELETE view to delete model
```
### hidden\_fields: list

List of fields that should be hidden from output

#### identifier: str

url identifier for this model

#### <span id="page-18-1"></span>linkable: bool

Set whether object is linkable or not. If an object is linkable, its json result will have links attribute

#### abstract property schema: Type[morpfw.interfaces.ISchema]

The dataclass schema which this model will be using

#### update\_view\_enabled: bool

When set to True, will enable PATCH view to update model

#### uuid: str

uuid of this model

### **4.2.3 Collection**

Collection is the container for Model objects. Collection manages the single type of Model and and provide collection level Model object management API such as create, search and aggregate.

#### <span id="page-18-0"></span>class morpfw.interfaces.ICollection

Collection provide an API for querying group of model from its storage

abstract aggregate(*query: Optional[dict] = None*, *group: Optional[dict] = None*, *order\_by: Optional[tuple] = None*) → List[*[morpfw.interfaces.IModel](#page-16-0)*]

Get aggregated results

: param query: Rulez based query : param group: Grouping structure : param order\_by: Tuple of (field, order) where order is

'asc' or 'desc'

: todo: Grouping structure need to be documented

```
before_create(data: dict) → None
```
Triggered before the creation of resource

abstract create(*data: dict*) → *[morpfw.interfaces.IModel](#page-16-0)*

Create a model from data

```
abstract get(identifier) → morpfw.interfaces.IModel
```
Get model by url identifier key

abstract get\_by\_uuid(*uuid: str*) → *[morpfw.interfaces.IModel](#page-16-0)*

Get model by uuid

abstract  $json() \rightarrow dict$ 

JSON-safe dictionary representing this collection

```
abstract \text{links}() \rightarrow \text{list}
```
Links related to this collection

abstract search(*query: Optional[dict] = None*, *offset: int = 0*, *limit: Optional[int] = None*, *order\_by:*  $Optional[tuple] = None, secure: bool = False) \rightarrow List[morph.interfaces. Model]$ 

Search for models

Filtering is done through rulez based JSON/dict query, which defines boolean statements in JSON/dict structure.

: param query: Rulez based query : param offset: Result offset : param limit: Maximum number of result : param order\_by: Tuple of (field, order) where order is

<span id="page-19-1"></span>'asc' or 'desc'

- **: param secure: When set to True, this will filter out any object which** current logged in user is not allowed to see
- : todo: order\_by need to allow multiple field ordering

### **4.2.4 Storage**

Model and collection gets their data from a storage provider. It abstracts the interface to storage backends, allowing custom storage backends to be implemented.

class morpfw.interfaces.IStorage(*request: morepath.request.Request*, *blobstorage: Optional[*[morpfw.interfaces.IBlobStorage](#page-19-0)*] = None*)

Aggregateable storage

abstract aggregate(*query: Optional[dict] = None*, *group: Optional[dict] = None*, *order\_by: Union[None, list, tuple* $] = None$   $\rightarrow$  list

return aggregation result based on specified rulez query and group

abstract create(*data: dict*) → *[morpfw.interfaces.IModel](#page-16-0)*

Create a model from submitted data

- abstract delete(*identifier*, *model*) delete model data
- abstract get(*identifier*) → Optional[*[morpfw.interfaces.IModel](#page-16-0)*] return model from identifier
- abstract get\_by\_id(*id*) → Optional[*[morpfw.interfaces.IModel](#page-16-0)*] return model from internal ID
- abstract get\_by\_uuid(*uuid*) → Optional[*[morpfw.interfaces.IModel](#page-16-0)*] return model from uuid
- abstract search(*query: Optional[dict] = None*, *offset: Optional[int] = None*, *limit: Optional[int] = None*, *order\_by: Union[None, list, tuple] = None*) → Sequence[*[morpfw.interfaces.IModel](#page-16-0)*]

return search result based on specified rulez query

abstract update(*identifier*, *data*) update model with values from data

### **4.2.5 BlobStorage**

Storage provider may have a BLOB storage backend implemented which will handle the management of BLOBs

<span id="page-19-0"></span>class morpfw.interfaces.IBlobStorage

```
abstract delete(uuid: str)
     Delete blob data
abstract get(uuid: str) → Optional[morpfw.interfaces.IBlob]
     Return blob data
```
abstract put(*field: str*, *fileobj: BinaryIO*, *filename: str*, *mimetype: Optional[str] = None*, *size: Optional[int]* = None, encoding: Optional[str] = None, *uuid: Optional[str]* = None)  $\rightarrow$ morpfw.interfaces.IBlob

Receive and store blob data

## <span id="page-20-0"></span>**4.3 Type System Python API**

To manipulate resource types, we provide a simple mechanism to interact with the collection and model.

Lets take for example, the following resource type definition:

```
import typing
from dataclasses import dataclass, field
import morpfw
import morpfw.sql
import sqlalchemy as sa
from morpfw.authz.pas import DefaultAuthzPolicy
from morpfw.crud import permission as crudperm
from morpfw.permission import All
class AppRoot(object):
   def __init__(self, request):
        self.request = request
class App(DefaultAuthzPolicy, morpfw.SQLApp):
   pass
@App.path(model=AppRoot, path="/")
def get_approot(request):
   return AppRoot(request)
@App.permission_rule(model=AppRoot, permission=All)
def allow_all(identity, context, permission):
    """ Default permission rule, allow all """
   return True
@App.json(model=AppRoot)
def index(context, request):
   return {"message": "Hello World"}
@dataclass
class PageSchema(morpfw.Schema):
   body: typing.Optional[str] = field(default=None, metadata={"title": "Body"})
   value: typing.Optional[int] = field(default=0, metadata={"title": "Value"})
```

```
class PageCollection(morpfw.Collection):
   schema = PageSchema
class PageModel(morpfw.Model):
   schema = PageSchema
   blob_fields = ['attachment']# SQLALchemy model
class Page(morpfw.sql.Base):
    __tablename__ = "test_page"
   body = sa.Colum(sa.Text())value = sa.Collection(sa.Integer())
class PageStorage(morpfw.SQLStorage):
   model = PageModel
   orm_model = Page
@App.storage(model=PageModel)
def get_storage(model, request, blobstorage):
   return PageStorage(request, blobstorage=blobstorage)
@App.path(model=PageCollection, path="/pages")
def get_collection(request):
   storage = request.app.get_storage(PageModel, request)
   return PageCollection(request, storage)
@App.path(model=PageModel, path="/pages/{identifier}")
def get_model(request, identifier):
   col = get_collection(request)
   return col.get(identifier)
class PageStateMachine(morpfw.StateMachine):
   states = ["new", "pending", "approved"]
   transitions = [
        {"trigger": "approve", "source": ["new", "pending"], "dest": "approved"},
        {"trigger": "submit", "source": "new", "dest": "pending"},
   ]
@App.statemachine(model=PageModel)
```

```
def get_pagemodel_statemachine(context):
   return PageStateMachine(context)
@App.permission_rule(model=PageCollection, permission=All)
def allow_collection_all(identity, context, permission):
    """ Default permission rule, allow all """
   return True
@App.permission_rule(model=PageModel, permission=All)
def allow_model_all(identity, context, permission):
    """ Default permission rule, allow all """
   return True
@App.typeinfo(name="test.page", schema=PageSchema)
def get_typeinfo(request):
   return {
        "title": "Test Page",
        "description": "",
        "schema": PageSchema,
        "collection": PageCollection,
        "collection_factory": get_collection,
        "model": PageModel,
        "model_factory": get_model,
   }
```
### **4.3.1 Collection API**

#### **Getting collection object**

All resource types are registered in a central registry using typeinfo directive. This allows you to query for collection by name, and use it in your program.

```
col = request.get_collection('test.page')
```
#### **Creating records**

Records can be created through create method on collections.

page1 = col.create({'body': 'Hello world', 'value': 123})

create method by default expect a dictionary with JSON serialized values, which mean, date and time would need to be passed to the method as Avro style date or time integers. (unix timestamp in miliseconds for datetime, number of days from epoch for date)

If you already deserialized the values beforehand, and your date and time are date or datetime objects. You will need to pass deserialize=False to the method.

page1 = col.create({'body': 'Hello world', 'value': 123}, deserialize=False)

By default, create method is set to insecure mode, which mean, it will allow state to be set during record creation (which ideally, you should not do this, because this should be handled by statemachine), and also will allow setting values for fields which are marked with initializable=False. If you want to force security check, add secure=True to the parameter.

#### **Getting individual record**

If you know the UUID of a specific record, you can get the record using:

```
page1 = col.get(record_uuid) # record_uuid is a 32 char uuid string
```
#### **Searching for records**

To search for records, you can use the search method. Filtering of search results is using rulez JSON boolean statements, which you can refer to [rulez documentation](https://rulez.readthedocs.io/en/latest/quickstart.html) for details.

```
import rulez
pages = col.search(rulez.field('value') == 123) # returns a list of Page model
```
#### **Aggregation query**

It is also possible to aggregate through the collection API. Aggregation is done through a group query which uses the following structure:

```
{
   "<output_field>" : {
      "function": "<aggregation_function>",
      "field": "<field_name>"
  },
   "<output_field2>" : {
      "function": "<aggregation_function2>",
      "field": "<field_name2>"
   },
}
```
For example:

```
group = \{'hour': {
      'function': 'hourly',
      'field': 'created'
   },
   'count': {
      'function': 'count',
      'field': 'uuid'
   }
}
results = col.aggregate(group=group)
```
Only basic aggregation is supported through this API, primarily for the purpose for presenting data for analytics. For more complex aggregation, it is suggested that you develop that without using this aggregate API.

#### **SQLStorage aggregate functions**

Aggregate functions are storage specific, and currently, only following aggregate functions are supported for sqlstorage:

- Dimensions
	- **–** year
	- **–** month
	- **–** day
	- **–** date
	- **–** hourly
- Metrics
	- **–** count
	- **–** sum
	- **–** avg
	- **–** min
	- **–** max

#### **ElasticsearchStorage aggregate functions**

Aggregate functions are storage specific, and currently, only following aggregate functions are supported for elasticsearchstorage:

- Dimensions
	- **–** year
	- **–** month
	- **–** day
	- **–** date
	- **–** interval\_1m
	- **–** interval\_15m
	- **–** interval\_30m
	- **–** interval\_1h
- Metrics
	- **–** count
	- **–** sum
	- **–** avg

### **4.3.2 Model API**

#### **Reading data**

Model is subscriptable and data can be accessed similar to a dictionary.

```
body = page1['body']
```
#### **Updating data**

Updating data on a record can be done using update method, which have similar API as Collection's create method.

```
page1.update({'body': 'new body text'})
```
#### **Deleting record**

To delete a record, you can call the delete method.

```
page1.delete()
```
#### **BLOB management**

As BLOBs are not stored in the main data storage, but rather in a separate blobstorage, manipulating BLOBs are done usine a separate API.

#### **Saving BLOB**

To save a BLOB into a model, the API would be:

```
import os
import mimetypes
file_path = '/path/to/file'
# in a view, you likely can get these information from
# the request itself
stat = os.stat(file_path)
filename = os.path.basename(file_path)
mt = mimetypes.guess_type(filename)
with open('file','b') as f:
  page1.put_blob('attachment', f,
                   filename=filename,
                   mimetype=mt[0], size=stat.st_size)
```
If you are in a view, and file is uploaded as multipart/form-data, you can get mimetype and file object using following example:

```
# assuming file is uploaded as "upload" field
@App.json(model=Page, name='upload-attachment', request_method='POST')
def view(context, request):
   upload = request.POST.get('upload')
   filename = os.path.basename(upload.filename)
   mimetype = upload.typefileobj = upload.file
   context.put_blob('attachment', fileobj, filename=filename, mimetype=mimetype)
   return {"status": "ok"}
```
#### **Reading BLOB**

Saved BLOBs can be read using:

blob = page1.get\_blob('attachment') with blob.open() as f:  $data = f.read()$ 

You can also return a BLOB as a streaming response in a view

```
@App.view(model=Page, name='get-attachment')
def get_blob(context, request):
   blob = context.get_blob('attachment')
   return request.get_response(blob)
```
#### **Deleting BLOBs**

To delete BLOBs, you can use:

page1.delete\_blob('attachment')

#### **Accessing state machine**

If your model have a state machine registered with it, you can get the state machine object using statemachine method.

```
# get state machine
sm = page1.statemachine()
# trigger ``approve`` transition
sm.approve()
```
To learn more about state machine object, you can refer to [PyTransitions documentation](https://github.com/pytransitions/transitions) as the state machine is built using it.

## <span id="page-27-0"></span>**4.4 Type System REST API**

For each published resource type, several endpoints are automatically made available by the framework to use. This is done through Morepath view inheritance on model/collection objects.

Lets take for example the following resource type definition:

```
import typing
from dataclasses import dataclass, field
import morpfw
import morpfw.sql
import sqlalchemy as sa
from morpfw.authz.pas import DefaultAuthzPolicy
from morpfw.crud import permission as crudperm
from morpfw.permission import All
class AppRoot(object):
   def __init__(self, request):
        self.request = requestclass App(DefaultAuthzPolicy, morpfw.SQLApp):
   pass
@App.path(model=AppRoot, path="/")
def get_approot(request):
   return AppRoot(request)
@App.permission_rule(model=AppRoot, permission=All)
def allow_all(identity, context, permission):
    """ Default permission rule, allow all """
   return True
@App.json(model=AppRoot)
def index(context, request):
   return {"message": "Hello World"}
@dataclass
class PageSchema(morpfw.Schema):
   body: typing.Optional[str] = field(default=None, metadata={"title": "Body"})
   value: typing.Optional[int] = field(default=0, metadata={"title": "Value"})
class PageCollection(morpfw.Collection):
   schema = PageSchema
```

```
class PageModel(morpfw.Model):
   schema = PageSchema
   blob_fields = ['attachment']
# SQLALchemy model
class Page(morpfw.sql.Base):
   _ttablename_t = "test_page"
   body = sa.Colum(sa.Text())value = sa.Collection(sa.Integer())
class PageStorage(morpfw.SQLStorage):
   model = PageModel
   orm_model = Page
@App.storage(model=PageModel)
def get_storage(model, request, blobstorage):
   return PageStorage(request, blobstorage=blobstorage)
@App.path(model=PageCollection, path="/pages")
def get_collection(request):
   storage = request.app.get_storage(PageModel, request)
   return PageCollection(request, storage)
@App.path(model=PageModel, path="/pages/{identifier}")
def get_model(request, identifier):
   col = get\_collection(request)return col.get(identifier)
class PageStateMachine(morpfw.StateMachine):
   states = ["new", "pending", "approved"]
   transitions = \lceil{"trigger": "approve", "source": ["new", "pending"], "dest": "approved"},
        {"trigger": "submit", "source": "new", "dest": "pending"},
   ]
@App.statemachine(model=PageModel)
def get_pagemodel_statemachine(context):
   return PageStateMachine(context)
@App.permission_rule(model=PageCollection, permission=All)
```

```
def allow_collection_all(identity, context, permission):
    """ Default permission rule, allow all """
   return True
@App.permission_rule(model=PageModel, permission=All)
def allow_model_all(identity, context, permission):
    """ Default permission rule, allow all """
   return True
@App.typeinfo(name="test.page", schema=PageSchema)
def get_typeinfo(request):
   return {
        "title": "Test Page",
        "description": "",
        "schema": PageSchema,
        "collection": PageCollection,
        "collection_factory": get_collection,
        "model": PageModel,
        "model_factory": get_model,
   }
```
### **4.4.1 Collection**

#### <span id="page-29-0"></span>GET /pages

Display page collection metadata

**Example Response**:

```
HTTP/1.1 200 OK
Content-Type: application/json
{
    "schema": {
        "$schema": "http://json-schema.org/draft-04/schema#",
        "type": "object",
        "properties": {
            "id": {
                "type": "integer"
            },
            "uuid": {
                "type": "string"
            },
            "creator": {
                "type": "string"
            },
            "created": {
                "type": "string",
                "format": "date-time"
            },
```

```
"modified": {
                "type": "string",
                "format": "date-time"
            },
            "state": {
                "type": "string"
            },
            "deleted": {
                "type": "string",
                "format": "date-time"
            },
            "blobs": {
                "type": "object"
            },
            "xattrs": {
                "type": "object"
            },
            "body": {
                "type": "string"
            },
            "value": {
                "type" "integer"
            }
        },
        "additionalProperties": true
    },
    "links": [
        {
            "rel": "create",
            "href": "http://localhost:5000/pages",
            "method": "POST"
        },
        {
            "rel": "search",
            "href": "http://localhost:5000/pages/+search"
        }
    ]
}
```
#### <span id="page-30-0"></span>POST /pages

Create new page

**Example request**:

POST /pages/ HTTP/1.1 Content-Type: application/json { "body": "Hello world" }

**Example response**:

```
HTTP/1.1 200 OK
Content-Type: application/json
{
    "data": {
        "id": 1,
        "uuid": "ea31ebb4eb814572b2cbfc2d30fac7f2",
        "creator": "285969eefd7547d38fb3a5d06996f93e",
        "created": "2019-01-29T08:37:48.653715",
        "modified": "2019-01-29T08:37:48.653715",
        "state": null,
        "deleted": null,
        "body": "Hello world",
        "value": 0
   },
    "links": [
        {
            "rel": "self",
            "href": "http://localhost:5000/pages/ea31ebb4eb814572b2cbfc2d30fac7f2"
        },
        {
            "rel": "update",
            "href": "http://localhost:5000/pages/ea31ebb4eb814572b2cbfc2d30fac7f2",
            "method": "PATCH"
        },
        {
            "rel": "delete",
            "href": "http://localhost:5000/pages/ea31ebb4eb814572b2cbfc2d30fac7f2",
            "method": "DELETE"
        }
    ]
}
```
#### <span id="page-31-0"></span>GET /pages/+aggregate

The aggregate API allows you to query for aggregate of fields from your resource dataset.

#### **Query Parameters**

- group grouping structure
- q rulez dsl based filter query
- order\_by string in field:order format where order is asc or asc and field is the field name.

**Example request**:

```
from urllib.parse import urlencode
import json
import requests
qs = urlencode({
    'group': ("count:count(uuid), year:year(created), month:month(created),"
              "day:day(created), sum:sum(value), avg:avg(value)")
```

```
})
requests.get('/pages/+aggregate?%s' % qs)
```

```
Example response:
```

```
HTTP/1.1 200 OK
Content-Type: application/json
[
    {
        "year": 2019,
        "month": 1,
        "day": 1,
        "sum": 45,
        "count": 11,
        "avg": 4.5
    },
    {
        "year": 2019,
        "month": 1,
        "day": 2,
        "sum": 60,
        "count": 14,
        "avg": 4.6
    }
]
```
#### <span id="page-32-0"></span>GET /pages/+search

The search API allows you to do advanced querying on your resources using Rulez query structure.

#### **Query Parameters**

- select jsonpath field selector
- **q** rulez dsl based filter query
- order\_by string in field:order format where order is asc or asc and field is the field name.
- offset result offset
- $\bullet$  limit result limit

Warning: select query parameter would alter the response data structure from {"data": {}, "links":[]} to ["val1","val2","val3" ... ]

#### **Example request**:

```
from urllib.parse import urlencode
import json
import requests
qs = urlencode({
    'q': 'body in ["Hello"]'
```

```
})
requests.get('http://localhost:5000/pages/+search?%s' % qs)
```
#### **Example response**:

```
HTTP/1.1 200 OK
Content-Type: application/json
{
    "results": [
        {"data": {}, "links": []},
        {"data": {}, "links": []},
        {"data": {}, "links": []},
        {"data": {}, "links": []}
    ],
    "q": null
}
```
### **4.4.2 Model**

#### <span id="page-33-0"></span>GET /page/{uuid}

Display resource data

**Example response**:

```
HTTP/1.1 200 OK
Content-Type: application/json
{
    "data": {
        "id": 1,
        "uuid": "ea31ebb4eb814572b2cbfc2d30fac7f2",
        "creator": "285969eefd7547d38fb3a5d06996f93e",
        "created": "2019-01-29T08:37:48.653715",
        "modified": "2019-01-29T08:37:48.653715",
        "state": null,
        "deleted": null,
        "body": "Hello world",
        "value": 0
   },
    "links": [
        {
            "rel": "self",
            "href": "http://localhost:5000/pages/ea31ebb4eb814572b2cbfc2d30fac7f2"
        },
        {
            "rel": "update",
            "href": "http://localhost:5000/pages/ea31ebb4eb814572b2cbfc2d30fac7f2",
            "method": "PATCH"
        },
        {
```

```
"rel": "delete",
            "href": "http://localhost:5000/pages/ea31ebb4eb814572b2cbfc2d30fac7f2",
            "method": "DELETE"
       }
   ]
}
```
#### <span id="page-34-2"></span>PATCH /page/{uuid}

Update resource data

#### **Example request**:

```
PATCH /pages/ea31ebb4eb814572b2cbfc2d30fac7f2 HTTP/1.1
Content-Type: application/json
{
    "body": "Foo bar"
}
```
#### **Example response**:

HTTP/1.1 200 OK Content-Type: application/json {"status": "success"}

#### <span id="page-34-1"></span>DELETE /page/{uuid}

Delete resource

**Example request**:

DELETE /pages/ea31ebb4eb814572b2cbfc2d30fac7f2 HTTP/1.1

#### **Example response**:

```
HTTP/1.1 200 OK
Content-Type: application/json
```
{"status": "success"}

#### <span id="page-34-0"></span>POST /page/{uuid}/+blobs?field={blobfieldname}

Upload blob using HTTP file upload

#### **Example request**:

```
import json
import requests
requests.post('http://localhost:5000/pages/ea31ebb4eb814572b2cbfc2d30fac7f2/+blobs?
˓→field=attachment',
              files={'upload': open('/path/to/file.jpg')})
```
#### **Example response**:

HTTP/1.1 200 OK Content-Type: application/json {"status": "success"}

<span id="page-35-0"></span>GET /page/{uuid}/+blobs?field={blobfieldname}

Download blob

<span id="page-35-3"></span>DELETE /page/{uuid}/+blobs?field={blobfieldname}

Delete blob

#### <span id="page-35-2"></span>GET /page/{uuid}/+xattr-schema

Get JSON schema for validating extended attributes. This view is only available if your model have an extended attribute provider registered

#### <span id="page-35-1"></span>GET /page/{uuid}/+xattr

Return extended attributes. This view is only available if your model have an extended attribute provider registered

#### **Example response**:

```
HTTP/1.1 200 OK
Content-Type: application/json
{
    "field1": "value1",
    "field2": "value2"
}
```
#### <span id="page-35-4"></span>PATCH /page/{uuid}/+xattr

Update extended attributes. This view is only available if your model have an extended attribute provider registered

#### **Example request**:

```
PATCH /pages/ea31ebb4eb814572b2cbfc2d30fac7f2/+xattr HTTP/1.1
Content-Type: application/json
{
    "field1": "value3",
    "field3": "value4"
}
```
#### **Example response**:

```
HTTP/1.1 200 OK
Content-Type: application/json
{"status": "success"}
```
#### <span id="page-35-5"></span>POST /pages/{uuid}/+statemachine

Apply transition. This view is only available if your model have a state machine registered.

#### **Example request**:

```
POST /pages/ea31ebb4eb814572b2cbfc2d30fac7f2 HTTP/1.1
Content-Type: application/json
```

```
{"transition": "approve"}
```
#### **Example response**:

HTTP/1.1 200 OK Content-Type: application/json

{"status":"success"}

## <span id="page-36-0"></span>**4.5 Resource CRUD Hooks**

MorpFW includes several event hooks for CRUD activities so that you can slot in your custom code without having to override the built-in views. Simply implement the methods on your respective Collection and Model classes.

```
ICollection.before_create(data: dict) → None
```
Triggered before the creation of resource

```
IModel. \textbf{after\_created()} \rightarrow \text{None}
```
Triggered after resource have been created

IModel.before\_update(*newdata: dict*) → None

Triggered before updating resource with new values

 $IModel.after\_updated() \rightarrow None$ 

Triggered after resource have been created

 $IModel.$ **before\_delete()**  $\rightarrow$  bool

Triggered before deleting resource

If the return value is False-ish, delete will be prevented

```
IModel.before_blobput(field: str, fileobj: BinaryIO, filename: str, mimetype: Optional[str] = None, size:
                             Optional[int] = None, encoding: Optional[str] = None) \rightarrow None
```
Triggered before BLOB is stored

IModel.after\_blobput(*field: str*, *blob: morpfw.interfaces.IBlob*) → None Triggered after BLOB is stored

IModel.before\_blobdelete(*field: str*) → None

Triggered before BLOB is deleted

If the return value is False-ish, delete will be prevented

## <span id="page-37-2"></span><span id="page-37-0"></span>**4.6 Views**

Morp inherits its view implementation from Morepath and it is best to head to [Morepath's view documentation](https://morepath.readthedocs.io/en/latest/views.html) to get better understanding on how views work in MorpFW.

Every morpfw.Model and morpfw.Collection can be attached with your custom views or you may also override the built-in views on your own application.

**Todo:** some basic examples on how to register your own custom views

## <span id="page-37-1"></span>**4.7 State Machine**

Resources can be registered with a state machine to manage its states. MorpFW uses PyTransitions as its default state machine engine and provides the REST API to transition the states of resources.

class morpfw.interfaces.IStateMachine

abstract get\_triggers()  $\rightarrow$  List

Returns list of available triggers

```
abstract property readonly_states: List
```
List of readonly states

```
abstract property state: Optional[str]
```
Current resource state

```
abstract property states: List
```
List of pytransitions states

```
abstract property transitions: List
```
List of pytransitions transitions

### **4.7.1 Registering State Machine Provider**

To register a state machine provider for your resource model, simply register based on following example:

```
import typing
from dataclasses import dataclass
import morpfw
from .app import App
from .model import PageModel
class PageStateMachine(morpfw.StateMachine):
    states = ['new', 'pending', 'approved']
    transitions = \lceil{'trigger': 'approve', 'source': [
            'new', 'pending'], 'dest': 'approved'},
        {'trigger': 'submit', 'source': 'new', 'dest': 'pending'}
   ]
```

```
@App.statemachine(model=PageModel)
def get_pagemodel_statemachine(context):
   return PageStateMachine(context)
```
## <span id="page-38-0"></span>**4.8 Extended Attribute**

Resource models have the ability to be extended with extended attributes. Extended attributes helps in the situation where you are building a generic feature, but you wish to allow downstream application to add additional data fields into the generic resource model without having to redefine the storage implementation with additional fields.

For example, a generic Event model would probably have title, start\_datetime and end\_datetime on its model, and you have created multiple views to display the Event, such as ical\_view and  $xml\_view$ . Now, you are doing a project for CustomerA, which you need to add additional data fields to Event model, eg: department\_name. Normally you would have to modify EventSchema and its respective db schema with additional fields, but with extended attributes, you can simply register a extended attribute provider for Event model which would store the value of department\_name.

#### class morpfw.interfaces.IXattrProvider

```
abstract as_dict()
```
Returns dictionary representation of the data, where python objects such as datetime remains as python objects

abstract as\_json()

Returns JSON-safe dictionary representation of the data. Any python objects are serialized into JSON-safe data type

```
abstract jsonschema() \rightarrow dict
```
Returns JSON Schema for Xattr

#### abstract process\_update(*newdata: dict*)

Validate received data and then update the extended attributes

```
abstract update(newdata: dict)
```
Update extended attributes

#### abstract property schema: Type[Any]

Schema to use for data validation

#### **4.8.1 Registering Extended Attribute Provider**

MorpFW provides a default implementation for extended attribute provider called FieldXattrProvider which stores extended attributes in xattr field of the resource.

To register an extended attribute provider for your model using FieldXattrProvider, add the following code:

```
import typing
from dataclasses import dataclass
from morpfw.crud.xattrprovider.fieldxattrprovider import FieldXattrProvider
import morpfw
```

```
from .app import App
from .model import PageModel
@dataclass
class PageXattrSchema(morpfw.BaseSchema):
    field1: typing.Optional[str] = Nonefield2: typing.Optional[str] = Noneclass PageXattrProvider(FieldXattrProvider):
    schema = PageXattrSchema
    additional\_properties = False@App.xattrprovider(model=PageModel)
def get_xattrprovider(context):
   return PageXattrProvider(context)
```
## <span id="page-39-0"></span>**4.9 Authentication**

By default, morpfw uses no authentication.

Available authentication modules are:

- morpfw.authn.noauth:AuthnPolicy NOAUTH policy
- morpfw.authn.pas:AuthnPolicy Pluggable Auth Service which authenticate either using JWToken or X-API-KEY header. Requires *[Pluggable Auth Service](#page-40-1)* to be enabled as the API key and token management comes from that module.
- morpfw.authn.useridparam:AuthnPolicy Default. Gets username from user.id parameter in GET. Validates remote address against morpfw.security.allowed\_nets to only trust provded hosts
- morpfw.authn.remoteuser:AuthnPolicy Gets username from REMOTE\_USER environment variable. Validates remote address against morpfw.security.allowed\_nets to only trust provded hosts

To change to a different authentication module, update morpfw.authn.policy configuration in settings.yml. Eg:

```
configuration:
  morpfw.authn.policy: morpfw.authn.remoteuser:AuthnPolicy
  morpfw.authn.policy.settings: {}
```
## <span id="page-40-0"></span>**4.10 Authorization**

Authorization in MorpFW make use of Morepath's permission\_rule directive.

A practice in MorpFW is that we create assign permission rules on a separate, permission rule only application which is then made as a superclass of the current application. This manner allows us to create multiple authorization policies which can be chosen from.

Built-in authorization policies are:

• morpfw.authz.pas:DefaultAuthzPolicy - Default policy which rejects access to all resources except for administrator user and user-specific APIs. This policy requires the Pluggable Auth Service to be enabled in the application.

To learn more about MorpFW authorization features, we suggest heading to [Morepath's security documentation.](https://morepath.readthedocs.io/en/latest/security.html)

## <span id="page-40-1"></span>**4.11 Pluggable Auth Service**

MorpFW provides a built-in user, group & apikey management module and we called it the Pluggable Auth Service (PAS). PAS by default uses SQLAlchemy backend, but it is possible to override the storage engine used for it. Auth token is handled through JWT.

PAS provides several key API endpoints such as registration, login, logout, user management, group management, and api key management.

To enable PAS, your application have to be a subclass of morpfw.SQLApp. App.hook\_auth\_models() method should then be called to register PAS related views.

```
import morpfw
from morpfw.authz.pas import DefaultAuthzPolicy
class App(morpfw.SQLApp, DefaultAuthzPolicy):
   pass
```
App.hook\_auth\_models(prefix="/api/v1/auth")

Afterwards, load the PAS authentication policy in your application

```
configuration:
  morpfw.authn.policy: morpfw.authn.pas.policy:DefaultAuthnPolicy
```
### <span id="page-40-2"></span>**4.12 PAS REST API**

### **4.12.1 Authentication**

#### <span id="page-40-3"></span>POST /auth/user/+login

Log into the system

**Example request**:

```
POST /auth/user/+login HTTP/1.1
Content-Type: application/json
{
    "username": "admin",
    "password": "password"
}
```
#### **Example response**:

HTTP/1.1 200 OK Content-Type: application/json Authorization: JWT {jwtoken}

{"status":"success"}

#### <span id="page-41-0"></span>GET /auth/self/+refresh\_token

Return new token

**Example request**:

GET /auth/self/+refresh\_token HTTP/1.1 Authorization: JWT {jwtoken}

#### **Example response**:

HTTP/1.1 200 OK Content-Type: application/json Authorization: JWT {new\_jwtoken}

```
{"status":"success"}
```
### **4.12.2 User Management**

#### <span id="page-41-1"></span>POST /auth/user/+register

Register user

**Example request**:

```
POST /auth/user/+register HTTP/1.1
Content-Type: application/json
{
    "username": "demouser",
    "email": "demouser@example.com",
    "password": "password",
    "password_validate": "password"
}
```
#### **Example response**:

HTTP/1.1 200 OK Content-Type: application/json

```
{"status":"success"}
```
#### <span id="page-42-2"></span>POST /auth/user/{username}/+change\_password

Change password

**Example request**:

```
POST /auth/user/demouser/+change_password HTTP/1.1
Content-Type: application/json
{
    "new_password": "password",
    "new_password_validate": "password"
}
```
#### **Example response**:

HTTP/1.1 200 OK Content-Type: application/json {"status":"success"}

**Note:** individual user resource management api is the same as model rest api.

#### <span id="page-42-0"></span>GET /auth/self

Get current logged in user. This model inherits from UserModel so all the views from UserModel is inherited.

#### <span id="page-42-1"></span>POST /auth/self/+change\_password

Change password

**Example request**:

```
POST /auth/self/+change_password HTTP/1.1
Content-Type: application/json
{
    "password": "oldpassword",
    "new_password": "password",
    "new_password_validate": "password"
}
```
**Example response**:

```
HTTP/1.1 200 OK
Content-Type: application/json
{"status":"success"}
```
### **4.12.3 Group Management**

#### <span id="page-43-1"></span>POST /auth/group/{groupname}/+grant

Grant role

**Example request**:

```
POST /auth/group/demogroup/+grant HTTP/1.1
Content-Type: application/json
{
    "mapping": [
        {"user": {"username": "demouser"},
        "roles": ["member"]}
   ]
}
```
#### **Example response**:

HTTP/1.1 200 OK Content-Type: application/json {"status":"success"}

#### <span id="page-43-2"></span>POST /auth/group/{groupname}/+revoke

Revoke role

**Example request**:

```
POST /auth/group/demogroup/+grant HTTP/1.1
Content-Type: application/json
{
    "mapping": [
        {"user": {"username": "demouser"},
        "roles": ["member"]}
    ]
}
```
#### **Example response**:

HTTP/1.1 200 OK Content-Type: application/json {"status":"success"}

#### <span id="page-43-0"></span>GET /auth/group/{groupname}/+members

List members and their roles

**Example response**:

```
HTTP/1.1 200 OK
Content-Type: application/json
{
```

```
"users": [
        {
            "username": "demouser",
            "userid": "demouser",
            "roles": ["member"],
            "links": [
                {"rel": "self",
                 "type": "GET",
                 "href": "http://localhost:5000/auth/user/demouser"}
            ]
        }
    ]
}
```
**Note:** individual group resource management api is the same as model rest api.

#### **4.12.4 API Key Management**

#### <span id="page-44-0"></span>POST /auth/apikey/

Create API key for current logged in user

#### **Example request**:

```
POST /auth/apikey HTTP/1.1
Content-Type: application/json
{
    "password": "password",
    "label": "apikey label"
}
```
#### **Example response**:

```
HTTP/1.1 200 OK
Content-Type: application/json
{
    "data": {
        "id": 1,
        "uuid": "3aed93a0844e482ca0997d20ab0a1b2a",
        "creator": "285969eefd7547d38fb3a5d06996f93e",
        "created": "2019-01-29T08:37:48.653715",
        "modified": "2019-01-29T08:37:48.653715",
        "state": null,
        "deleted": null,
        "userid": "demouser",
        "label": "apikey label",
        "apikey_identity": "cfaa53c9f583434b9a56ed7a8889f32e",
        "apikey_secret": "df2e6b0f112843bdaa8c695f7ac6603b",
    },
```

```
"links" |
        {
            "rel":"self",
            "href": "http://localhost:5000/auth/apikey/
˓→3aed93a0844e482ca0997d20ab0a1b2a"
        },
        {
            "rel" "delete",
            "href": "http://localhost:5000/auth/apikey/
˓→3aed93a0844e482ca0997d20ab0a1b2a",
            "method": "DELETE"
        }
    ]
}
```
**Note:** individual API key resource management api is the same as model rest api.

## <span id="page-45-0"></span>**4.13 Distributed Worker & Scheduler**

MorpFW integrates with Celery to provide support for running asynchronous & scheduled jobs. The morpfw command line tool provides subcomands which makes it easy to start celery worker and scheduler for your project.

In asynchronous tasks triggered through web development API, MorpFW encodes the WSGI request object and pass it to the worker so that you will get a very similar behavior to web development when working with asynchronous tasks.

In scheduled task, a minimal request object is created and passed to the scheduled task function.

### **4.13.1 Creating Async Task**

Asynchronous task is implemented as signals which you can implement a subscriber to the signal.

To create an async task subscribing to a signal, you can use the async\_subscribe decorator on your App object. . The task can then be triggered using request.async\_dispatch.

**Warning:** Because request object is passed to the worker, avoid using this in pages with uploads as it involves transfering the upload to the worker.

Following is a simple example implementation

```
import time
import morpfw
import pytest
# lets setup a skeleton app
```
class App(morpfw.BaseApp):

```
pass
class Root(object):
   pass
@App.path(model=Root, path="")
def get_root(request):
   return Root()
# this view will dispatch the event
@App.json(model=Root)
def index(context, request):
   subs = request.async_dispatch("test_signal", obj={"data": 10})
   res = []
   for s in subs:
       res.append(s.get())
   return res
# these are the async handlers
@App.async_subscribe("test_signal")
def handler1(request_options, obj):
    # request_options contain parameters for instantiating a request
   with morpfw.request_factory(**request_options) as request:
       obj["handler"] = "handler1"
       obj['data"] += 1return obj
@App.async_subscribe("test_signal")
def handler2(request_options, obj):
   with morpfw.request_factory(**request_options) as request:
       obj["handler"] = "handler2"
       obj['data"] += 5return obj
```
### **4.13.2 Creating Scheduled Job**

Scheduled job can be implemented with a similar API style. MorpFW exposes both the cron scheduler and periodic scheduler of Celery in an easy to use API.

Following is a simple example implementation

```
import time
import morpfw
import pytest
# lets setup a skeleton app
class App(morpfw.BaseApp):
   pass
class Root(object):
   pass
@App.path(model=Root, path='')
def get_root(request):
   return Root()
# lets hook up some scheduled job
# run this code every 5 seconds
@App.periodic(name='myproject.every-5-seconds', seconds=5)
def run_5_secs(request_options):
   print('periodic tick!')
# run this code every 1 minute, using cron style scheduling
@App.cron(name='myproject.minutely', minute='*')
def run_every_1_minute(request_options):
   print('cron tick!')
```
### **4.13.3 Starting Celery Worker & Celery Beat Scheduler**

Worker and beat scheduler can be easily started up using:

```
$ # start worker
$ morpfw -s settings.yml worker
$ # start scheduler
$ morpfw -s settings.yml scheduler
```
## <span id="page-48-0"></span>**4.14 Scripting API**

We also made it easy to use your developed application as command line script. This is done through creating a request object in a script, and use that request as how you would use in a view. This API is provided so that you can easily build automation scripts using data stored in your application, without having to maintain separate mechanism to connect to data and manipulate it.

When a request is instantiated, it will also establish the necessary scaffolding and connection to databases, and when you close a request, data will be committed and connection would be closed.

To instantiate a request object, you may use the following example

```
import morpfw
settings = {
    "application": {
        "title": "My App", # app title
        "class": "app:App", # import path to your app
    }
}
with morpfw.request_factory(settings) as request:
    # do something here with the request
    pass
```
Settings provided to request\_factory will inherit the default settings, so you are not required to provide all options.

### **CHAPTER**

**FIVE**

## **ADVANCED FEATURES**

## <span id="page-50-1"></span><span id="page-50-0"></span>**5.1 Rules Provider**

Rules provider is a convenient plugin API which allows you to register pluggable business rule class for your model following the pattern we have for registering other pluggable providers.

If you wish to have a particular portion of your model processing logic to be overrideable by downstream projects, you may use rules provider to provide the processing logic.

### **5.1.1 Using Rules Provider**

```
import typing
import morpfw
from .app import App
from .model import PageModel
class PageRulesProvider(morpfw.RulesProvider):
    def calculate_value_offset(self):
        return self.context['value'] + 1
@App.rulesprovider(model=PageModel)
def get_rulesprovider(context):
    return PageRulesProvider(context)
@App.json(model=PageModel, name='get-value-offset')
def get_value_offset(context, request):
    return context.rulesprovider().calculate_value_offset()
```
## <span id="page-51-2"></span><span id="page-51-0"></span>**5.2 Search Provider**

When building application with large dataset, it is common to not use your primary storage to search for resources, but rather search through an external indexing service such as ElasticSearch.

MorpFW provides a overrideable search provider API for you to intercept the search mechanism and put your own search logic.

class morpfw.interfaces.ISearchProvider

```
abstract parse_query(qs: str) \rightarrow dict
```
Parse query string from search query and convert it into rulez query dictionary. The dictionary would be passed to search method afterwards, which you can then parse into your backend search query.

abstract search(*query: Optional[dict] = None*, *offset: int = 0*, *limit: Optional[int] = None*, *order\_by:*  $Union[None, list, tuple] = None) \rightarrow List[morphw. interfaces. IModel]$ 

Execute search and return list of model objects

### **5.2.1 Overriding Search Provider**

```
import typing
import morpfw
from .app import App
from .model import PageCollection
class PagesSearchProvider(morpfw.SearchProvider):
   def search(self, query=None, offset=0, limit=None, order_by=None):
        """search for resources and return list of resource model objects"""
        result = \lceil]
        # do something here
        return result
@App.searchprovider(model=PageCollection)
def get_searchprovider(context):
   return PagesSearchProvider(context)
```
## <span id="page-51-1"></span>**5.3 Aggregate Provider**

When building application with large dataset, it is common to pre-aggregate data on the data management layer and only query for aggregate from precomputed aggregate storage.

MorpFW provides a overrideable aggregate provider API for you to intercept the aggregate mechanism and put your own aggregate logic.

class morpfw.interfaces.IAggregateProvider

abstract aggregate(*query: Optional[dict] = None*, *group: Optional[dict] = None*, *order\_by: Union[None, list, tuple]* = *None*)  $\rightarrow$  list

return aggregation result based on specified rulez query and group

#### <span id="page-52-1"></span>abstract parse\_group( $qs: str$ )  $\rightarrow$  dict

Parse query string from group query and convert it into dictionary representation. The dictionary would be passed to aggregate method afterwards, which you can then parse into your backend aggregate query.

```
abstract parse_query(qs: str) \rightarrow dict
```
Parse query string from search query and convert it into rulez query dictionary. The dictionary would be passed to aggregate method afterwards, which you can then parse into your backend search query.

### **5.3.1 Overriding Aggregate Provider**

```
import typing
import morpfw
from .app import App
from .model import PageCollection
class PagesAggregateProvider(morpfw.AggregateProvider):
   def aggregate(self, query=None, group=None, order_by=None):
        """search for resources, aggregate and return aggregate result"""
        result = []# do something here
        return result
@App.aggregateprovider(model=PageCollection)
def get_aggregateprovider(context):
   return PagesAggregateProvider(context)
```
## <span id="page-52-0"></span>**5.4 Event Signal**

Key events in resource management lifecycle would trigger signals which can be subscribed to. Key signals triggered by the type system includes:

- morpfw.crud.signals.OBJECT\_CREATED triggered after resource creation
- morpfw.crud.signals.OBJECT\_UPDATED triggered after resource is updated
- morpfw.crud.signals.OBJECT\_TOBEDELETED triggered before deletion of resource

### **5.4.1 Registering Signal Subscriber**

To hook up a function that subscribe to a signal, you can use the subscribe method on your App object:

```
from morpfw.crud import signals
from .app import App
from .model import PageModel
@App.subscribe(model=PageModel, signal=signals.OBJECT_CREATED)
def handle_create(request, context, signal):
```

```
print("Object created")
@App.subscribe(model=PageModel, signal=signals.OBJECT_UPDATED)
def handle_update(request, context, signal):
   print("Object updated")
@App.subscribe(model=PageModel, signal=signals.OBJECT_TOBEDELETED)
def handle_deleted(request, context, signal):
   print("Deleting object")
    # raising exception here will prevent the deletion
```
### **5.4.2 Publishing Custom Event Signal**

Custom event signal can be triggered using signal\_publish method of App:

```
from morpfw.crud import signals
from .app import App
from .model import PageModel
MYSIGNAL = 'my_signal'
@App.view(model=PageModel, name='dispatch')
def dispatch(request, context):
    request.app.dispatcher(MYSIGNAL).dispatch(request, context)
@App.subscribe(model=PageModel, signal=MYSIGNAL)
def handle_signal(request, context, signal):
    print("hello world!")
```
### **CHAPTER**

## **SIX**

## **COMMUNITY**

<span id="page-54-0"></span>Our community is still in infancy, and we hangout mostly on Telegram. Come join us at [MorpFW Telegram Channel](https://t.me/morpfw) if you have any questions.

## <span id="page-54-1"></span>**6.1 Contributors**

- Izhar Firdaus (primary author)
- Adi Syukri

## <span id="page-54-2"></span>**6.2 Backers**

• [Abyres Enterprise Technologies](http://aet.abyres.net)

## **HTTP ROUTING TABLE**

### <span id="page-56-0"></span>/auth

```
GET /auth/group/{groupname}/+members, 40
GET /auth/self, 39
GET /auth/self/+refresh_token, 38
POST /auth/apikey/, 41
POST /auth/group/{groupname}/+grant, 40
POST /auth/group/{groupname}/+revoke, 40
POST /auth/self/+change_password, 39
POST /auth/user/+login, 37
POST /auth/user/+register, 38
POST /auth/user/{username}/+change_password,
        39
```
### /page

```
GET /page/{uuid}, 30
GET /page/{uuid}/+blobs?field={blobfieldname},
       32
GET /page/{uuid}/+xattr, 32
GET /page/{uuid}/+xattr-schema, 32
POST /page/{uuid}/+blobs?field={blobfieldname},
        31
DELETE /page/{uuid}, 31
DELETE /page/{uuid}/+blobs?field={blobfieldname},
        32
PATCH /page/{uuid}, 31
PATCH /page/{uuid}/+xattr, 32
```
### /pages

GET /pages, [26](#page-29-0) GET /pages/+aggregate, [28](#page-31-0) GET /pages/+search, [29](#page-32-0) POST /pages, [27](#page-30-0) POST /pages/{uuid}/+statemachine, [32](#page-35-5)

### **INDEX**

### <span id="page-58-0"></span>A

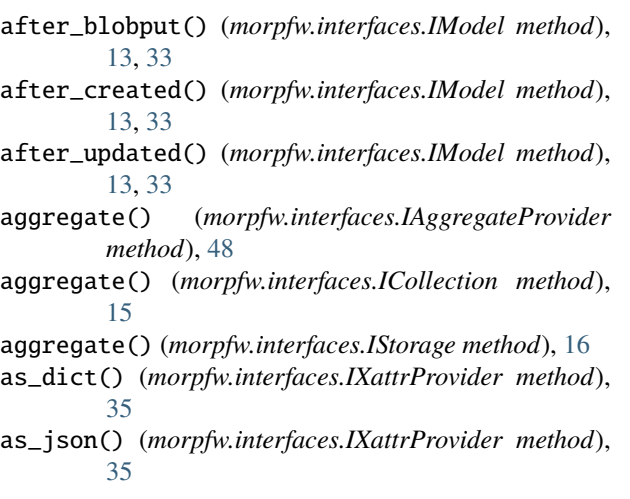

## B

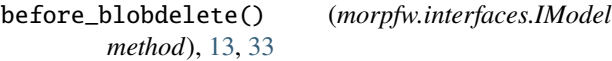

- before\_blobput() (*morpfw.interfaces.IModel method*), [13,](#page-16-1) [33](#page-36-1)
- before\_create() (*morpfw.interfaces.ICollection method*), [15,](#page-18-1) [33](#page-36-1)
- before\_delete() (*morpfw.interfaces.IModel method*), [13,](#page-16-1) [33](#page-36-1)
- before\_update() (*morpfw.interfaces.IModel method*), [13,](#page-16-1) [33](#page-36-1)
- blob\_fields (*morpfw.interfaces.IModel attribute*), [14](#page-17-0) blobstorage\_field (*morpfw.interfaces.IModel at-*
- *tribute*), [14](#page-17-0)

## C

create() (*morpfw.interfaces.ICollection method*), [15](#page-18-1) create() (*morpfw.interfaces.IStorage method*), [16](#page-19-1)

## D

data (*morpfw.interfaces.IModel attribute*), [14](#page-17-0) delete() (*morpfw.interfaces.IBlobStorage method*), [16](#page-19-1) delete() (*morpfw.interfaces.IModel method*), [14](#page-17-0) delete() (*morpfw.interfaces.IStorage method*), [16](#page-19-1) delete\_blob() (*morpfw.interfaces.IModel method*), [14](#page-17-0) delete\_view\_enabled (*morpfw.interfaces.IModel attribute*), [14](#page-17-0)

## G

- get() (*morpfw.interfaces.IBlobStorage method*), [16](#page-19-1)
- get() (*morpfw.interfaces.ICollection method*), [15](#page-18-1)
- get() (*morpfw.interfaces.IStorage method*), [16](#page-19-1)
- get\_blob() (*morpfw.interfaces.IModel method*), [14](#page-17-0)
- get\_by\_id() (*morpfw.interfaces.IStorage method*), [16](#page-19-1)
- get\_by\_uuid() (*morpfw.interfaces.ICollection method*), [15](#page-18-1)
- get\_by\_uuid() (*morpfw.interfaces.IStorage method*), [16](#page-19-1)
- get\_triggers() (*morpfw.interfaces.IStateMachine method*), [34](#page-37-2)

### H

hidden\_fields (*morpfw.interfaces.IModel attribute*), [14](#page-17-0)

### I

IAggregateProvider (*class in morpfw.interfaces*), [48](#page-51-2) IBlobStorage (*class in morpfw.interfaces*), [16](#page-19-1) ICollection (*class in morpfw.interfaces*), [15](#page-18-1) identifier (*morpfw.interfaces.IModel attribute*), [14](#page-17-0) IModel (*class in morpfw.interfaces*), [13](#page-16-1) ISearchProvider (*class in morpfw.interfaces*), [48](#page-51-2) IStateMachine (*class in morpfw.interfaces*), [34](#page-37-2) IStorage (*class in morpfw.interfaces*), [16](#page-19-1) IXattrProvider (*class in morpfw.interfaces*), [35](#page-38-1)

### J

json() (*morpfw.interfaces.ICollection method*), [15](#page-18-1) json() (*morpfw.interfaces.IModel method*), [14](#page-17-0) jsonschema() (*morpfw.interfaces.IXattrProvider method*), [35](#page-38-1)

## L

linkable (*morpfw.interfaces.IModel attribute*), [14](#page-17-0) links() (*morpfw.interfaces.ICollection method*), [15](#page-18-1) links() (*morpfw.interfaces.IModel method*), [14](#page-17-0)

### P

- parse\_group() (*morpfw.interfaces.IAggregateProvider method*), [48](#page-51-2)
- parse\_query() (*morpfw.interfaces.IAggregateProvider method*), [49](#page-52-1)
- parse\_query() (*morpfw.interfaces.ISearchProvider method*), [48](#page-51-2)
- process\_update() (*morpfw.interfaces.IXattrProvider method*), [35](#page-38-1)
- put() (*morpfw.interfaces.IBlobStorage method*), [16](#page-19-1)
- put\_blob() (*morpfw.interfaces.IModel method*), [14](#page-17-0)

## R

- readonly\_states (*morpfw.interfaces.IStateMachine property*), [34](#page-37-2)
- rulesprovider() (*morpfw.interfaces.IModel method*), [14](#page-17-0)

## S

save() (*morpfw.interfaces.IModel method*), [14](#page-17-0) schema (*morpfw.interfaces.IModel property*), [15](#page-18-1) schema (*morpfw.interfaces.IXattrProvider property*), [35](#page-38-1) search() (*morpfw.interfaces.ICollection method*), [15](#page-18-1) search() (*morpfw.interfaces.ISearchProvider method*), [48](#page-51-2) search() (*morpfw.interfaces.IStorage method*), [16](#page-19-1) set\_initial\_state() (*morpfw.interfaces.IModel method*), [14](#page-17-0) state (*morpfw.interfaces.IStateMachine property*), [34](#page-37-2) statemachine() (*morpfw.interfaces.IModel method*), [14](#page-17-0)

states (*morpfw.interfaces.IStateMachine property*), [34](#page-37-2)

## T

transitions (*morpfw.interfaces.IStateMachine property*), [34](#page-37-2)

## $\cup$

update() (*morpfw.interfaces.IModel method*), [14](#page-17-0) update() (*morpfw.interfaces.IStorage method*), [16](#page-19-1) update() (*morpfw.interfaces.IXattrProvider method*), [35](#page-38-1) update\_view\_enabled (*morpfw.interfaces.IModel attribute*), [15](#page-18-1)

uuid (*morpfw.interfaces.IModel attribute*), [15](#page-18-1)

## X

xattrprovider() (*morpfw.interfaces.IModel method*), [14](#page-17-0)